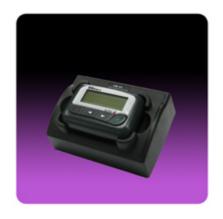

The **USAlert Alpha 2 Programmer** consists of the programming fixture (labeled UB-25), the programming software (J25 for Alpha 2), and a USB cable for connection to the computer. The programming software is also used with the USAlert NP35 (J8) and NP40 (J7) Numeric pagers.

To program an Alpha 2 pager, install and run the latest programming software. The programmer screen displays three sections labeled Step 1, Step 2, and Step 3. Connect the USB cable to an operational USB computer port and also to the programming fixture. The green power LED on the fixture next to the USB connection should light. If you don't get a green power light, check your computer's USB configuration, try another USB port, another USB cable, or another computer.

The programmer screen should now display "J25 Programmer" in Step 1 under <Configure Offline>. You must click on "J25 Programmer" in Step 1 to select the correct device to program. Step 2 should then change to display "J25". If Steps 1 and 2 are displaying correctly, press the "Configure" button in Step 3 to begin programming. The initial programming screen should display and show "USB programmer connected" at the bottom left of the screen. A "NO PAGER" display next to it indicates the pager has not yet been inserted into the fixture.

Remove the silicon pin protector from the back of the Alpha 2 pager and insert the pager into the programming fixture. Press down firmly to hold in place and check that the "Write" and "Read" buttons of the programming software become active. The "NO PAGER" indication also changes to "PAGER INSERTED". Hold the pager in place to perform the programming. The pager will program either with or without a battery installed.